#### Contest **PILOTctl-1and TAPEDRIVER-WIFI4** architecture

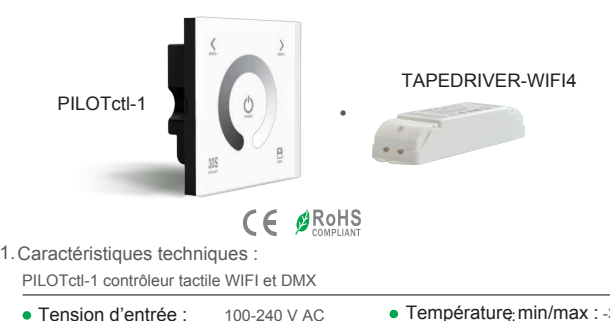

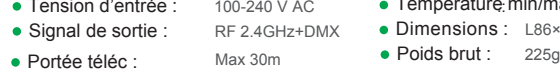

**Température min/max : -30°C à 55°C** Dimensions: L86×W86×H36(mm)

Synchro • Option téléc :

#### TAPEDRIVER-WIFI4 CV Contrôleur récepteur

- 5-24V DC Tension d'entrée :
- 5Ax4 Ch MAX 20A • Charge maximale :
- Puissance maximale : 100W/244W/480(5V/12V/24V)
- Température min/max : -30°C à 55°C
- Dimensions: L178×W48×H33(mm)
- Poids brut : 150g

#### PILOTctl-1and TAPEDRIVER-WIFI4 manuel d'emploi

 $170mm$ 

#### 2. Dimensions :

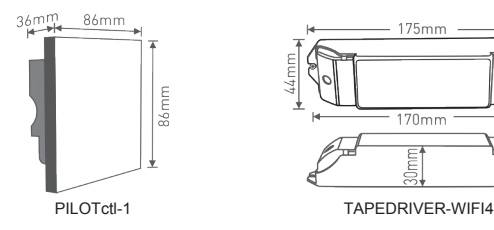

3. Instruction de montage :

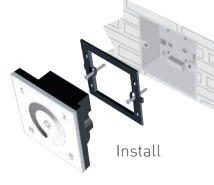

4. Fonctions principales : The Solid State of the Second State of the Second State of the Second State of the S

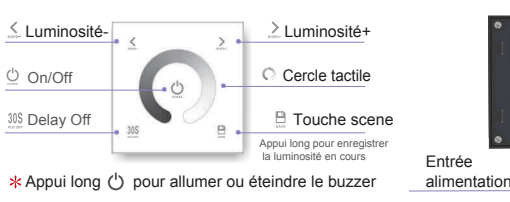

6. Fonctionnement du récepteur :

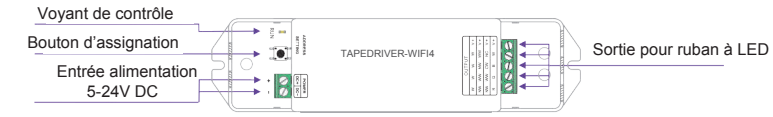

7. Assignation de la télécommande à une zone :

#### Assignation :

Appuyez brièvement sur le « bouton d'assignation »██ du récepteur, le voyant va s'allumer. Ensuite appuyez sur une touche ou le cercle du PILOTctl1. Le voyant va clignoter plusieurs fois. l'opération est terminée.

#### Annuler une assignation :

Appuyez sur le « bouton d'assignation » $\bigcirc$ du récepteur durant plus de 5 secondes. Le voyant va clignoter plusieurs fois. l'opération est terminée.

3

 $-175mm$ 

Uninstall

**D CONTROLLE** THE RELY  $77.77.77$  $\ddot{\gamma}$  ,  $\ddot{\gamma}$  ,  $\ddot{\gamma}$ 

5 Bornier de connection :

fiche de sortie DMX

PILOTctl-1and TAPEDRIVER-WIFI4 manuel d'emploi

1  $\sim$  2

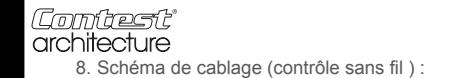

5-24V DC 5-24V DC 5-24V DC  $\frac{80}{20}$  $\frac{1}{2}$  $\frac{1}{20}$ **CV CV** l c.v TAPEDRIVER-WIFI4<br>TAPEDRIVER-WIFI4<br>TAPEDRIVER-WIFI4<br>TAPEDRIVER-WIFI4  $\bullet$ ))  $\bigl( ( \bullet \bigr)$  $\cdots$  $\begin{array}{c|cccc} & & & & & & & & \\ & & & & & & & & & \\ \hline \rho & \eta & \eta & \eta & \eta & \eta & \eta \\ \hline \eta & \rho \eta & \rho \eta & \rho \eta & \rho \eta & \eta \\ \hline \eta & \rho \eta & \eta \eta & \rho & \eta & \eta \\ \end{array}$  $\begin{array}{|c|c|c|c|c|} \hline & \left\langle \phi_1 \left( \tau_1 \right) \right\rangle \\ \hline \rho & \eta & \psi & 0 \\ \hline \phi_1 & \rho \eta & \phi_2 & \mu \eta \\ \hline \phi_2 & \phi_3 & \phi_4 & \phi_5 \\ \hline \end{array}$  $\frac{M_{\rm H}}{M_{\rm H}} = \frac{M_{\rm H}}{M_{\rm H}} = \frac{M_{\rm H}}{M_{\rm H}} = \frac{M_{\rm H}}{M_{\rm H}} \label{eq:mass}$  $08595$ **NSEGE**  $000005$ 100-240V AC 566 l æ  $rac{9}{2}$ ㅎ

PILOTctl-1and TAPEDRIVER-WIFI4 manuel d'utilisation

9. Schéma de cablage (connection DMX) :

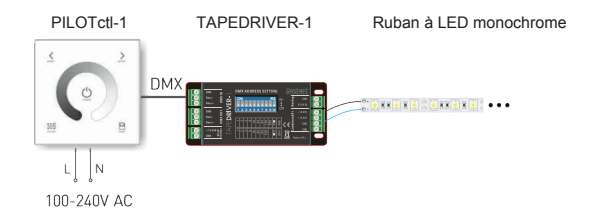

La société CONTEST® apporte le plus grand soin à la fabrication de ses produits pour vous garantir la meilleure qualité. Des modifications peuvent donc être effectuées sans notification préalable. C'est pourquoi les caractéristiques techniques et la configuration physique des produits peuvent différer des spécifications et illustrations présentées dans ce manuel. Pour bénéficier des dernières informations et mises à jour sur les produits CONTEST® connectez-vous sur www.contest-lighting.com

PILOTctl-1and TAPEDRIVER-WIFI4 manuel d'utilisation

4 5 6 6

### Comtest<sup>®</sup><br>architecture **PILOTctl-2 and TAPEDRIVER-WIFI4**

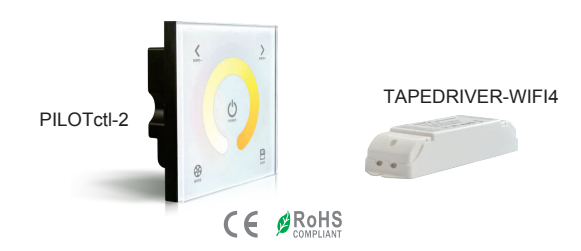

**1.**  Caractéristiques techniques :

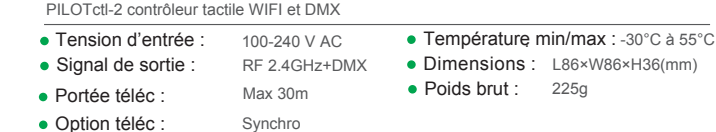

 TAPEDRIVER-WIFI4 CV contrôleur récepteur

- 5-24V DC **• Tension d'entrée :**
- Charge maximale : 5Ax4 Ch MAX 20A
- Puissance maximale : 100W/244W/480(5V/12V/24V)
- Température min/max : -30°C à 55°C
- Dimensions: L178×W48×H33(mm)
- Poids brut : 150g

#### PILOTctl-2 and TAPEDRIVER-WIFI4 manuel d'emploi

 $-175mm$ 

 $170mm$ 

TAPEDRIVER-WIFI4

5. Bornier de connection :

Uninstal

LED CONTROLLER **CONSUMERS OF REAL PROPERTY** 

**ISSUED**  $1111$ 

#### **2.**  Dimensions :

36mm

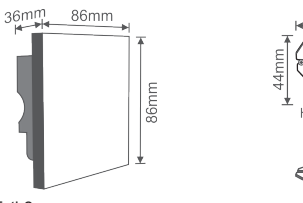

**3.**  Instruction de montage : PILOTctl-2

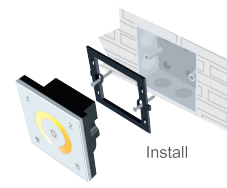

**4. 5.**  Fonctions principales :

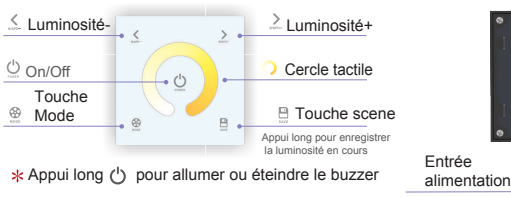

**6.**  Fonctionnement du récepteur :

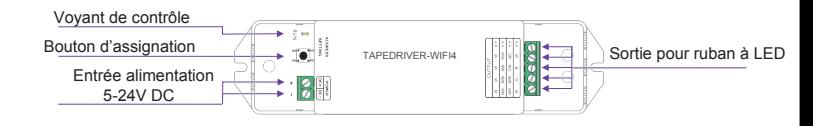

**7.**  Assignation de la télécommande à une zone :

#### Assignation :

Appuyez brièvement sur le « bouton d'assignation »██]du récepteur, le voyant va s'allumer. Ensuite appuyez sur une touche ou le cercle du PILOTctl2. Le voyant va clignoter plusieurs fois. l'opération est terminée.

#### Annuler une assignation :

Appuyez sur le « bouton d'assignation » igu récepteur durant plus de 5 secondes. Le voyant va clignoter plusieurs fois. l'opération est terminée.

fiche de sortie DMX

#### PILOTctl-2 and TAPEDRIVER-WIFI4 manuel d'emploi

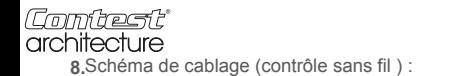

PILOTctl-2 and TAPEDRIVER-WIFI4 manuel d'emploi

PILOTctl-2 and TAPEDRIVER-WIFI4 manuel d'emploi

9. Schéma de cablage (connection DMX ) :

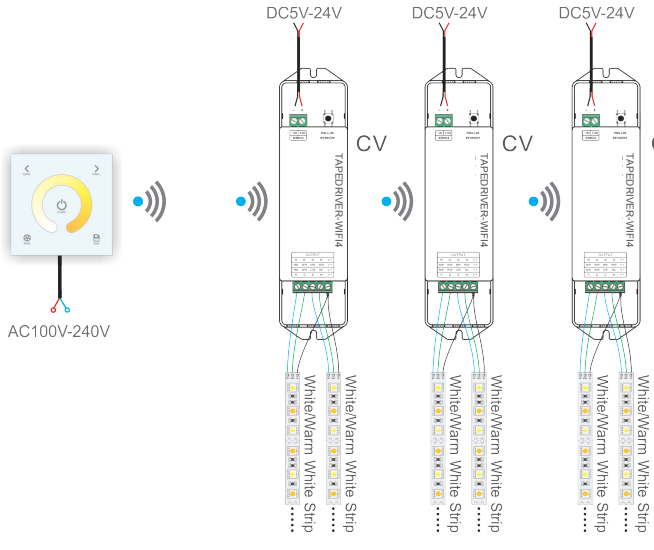

TAPEDRIVER-WIFI4

 $C<sub>N</sub>$ 

 $\cdots$ 

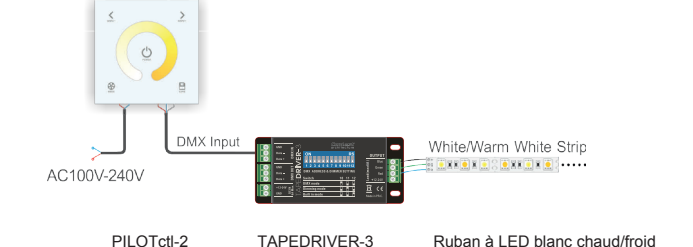

La société CONTEST® apporte le plus grand soin à la fabrication de ses produits pour vous garantir la meilleure qualité. Des modifications peuvent donc être effectuées sans notification préalable. C'est pourquoi les caractéristiques techniques et la configuration physique des produits peuvent différer des spécifications et illustrations présentées dans ce manuel. Pour bénéficier des dernières informations et mises à jour sur les produits CONTEST<sup>®</sup> connectez-vous sur www.contest-lighting.com

#### Comtest<sup>®</sup><br>architecture **PILOTctl-3 and TAPEDRIVER-WIFI4**

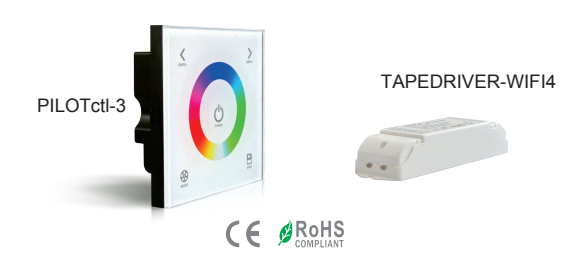

**1.**  Caractéristiques techniques :

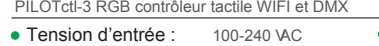

RF 2.4GHz+DMX Max 30m • Portée téléc : Max 30m • Poids brut : 225g Signal de sortie : . Option téléc :

**Température min/max : -30°C à 55°C** Dimensions: L86×W86×H36(mm) ● Poids brut :

**2.**  Dimensions :

36mm

 $36$ <sup> $+$ </sup>

86mm

**3.**  Instruction de montage :

PILOTctl-3 TAPEDRIVER-WIFI4

Install

On/Off

Touche <sup><sup>®</sup> Mode</sup>

Synchro

 TAPEDRIVER-WIFI4 contrôleur récepteur

- 5-24V DC **• Tension d'entrée :**
- Charge maximale : 5Ax4 Ch MAX 20A
- Puissance maximale : 100W/244W/480(5V/12V/24V)
- Température min/max : -30°C à 55°C
- Dimensions: L178×W48×H33(mm)
- Poids brut : 150g

 $-175$ mm

 $-170mm$ 

#### PILOTctl-3 and TAPEDRIVER-WIFI4 user quide example and TAPEDRIVER-WIFI4 user quide

### Changement de Mode (appui  $\circledast$  pour changer)

A. Rouge fixe B. Vert fixe C. Bleu fixe D. Jaune fixe E. Violet fixe F. Cyan fixe G. Blanc fixe H. Change RGB I . Change 7 couleurs J . Fade RGB K. Fade 7 couleurs

**6.**  Fonctionnement du récepteur :

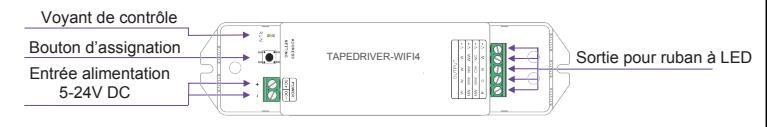

**7.**  Assignation de la télécommande à une zone :

#### Assignation :

Appuyez brièvement sur le « bouton d'assignation »██]du récepteur, le voyant va s'allumer. Ensuite appuyez sur une touche ou le cercle du PILOTctl3. Le voyant va clignoter plusieurs fois. l'opération est terminée.

#### Annuler une assignation :

Appuyez sur le « bouton d'assignation » $\bigcirc$ jdu récepteur durant plus de 5 secondes. Le voyant va clignoter plusieurs fois. l'opération est terminée.

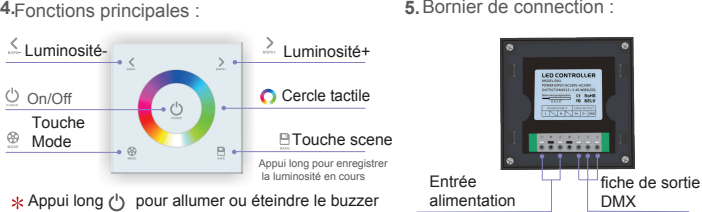

5. Bornier de connection :

Uninstall

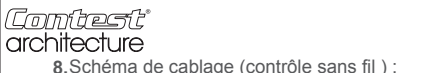

**8.** Schéma de cablage (contrôle sans fil ) : Schéma de cablage (connection DMX ) : Schéma de cablage (connection DMX ) :

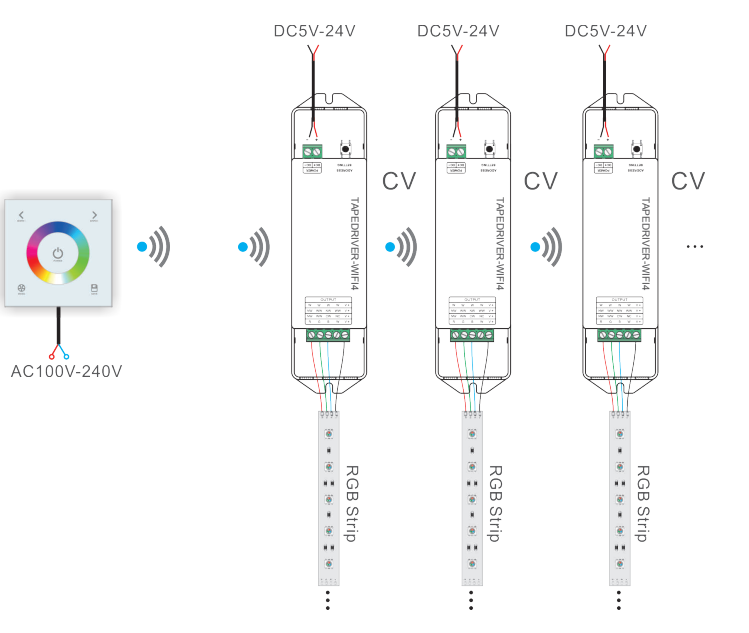

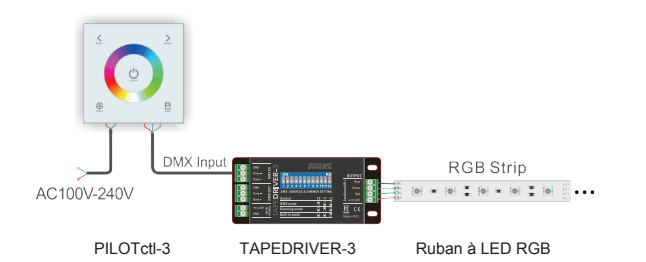

PILOTctl-3 and TAPEDRIVER-WIFI4 manuel d'emploi

La société CONTEST® apporte le plus grand soin à la fabrication de ses produits pour vous garantir la meilleure qualité. Des modifications peuvent donc être effectuées sans notification préalable. C'est pourquoi les caractéristiques techniques et la configuration physique des produits peuvent différer des spécifications et illustrations présentées dans ce manuel. Pour bénéficier des dernières informations et mises à jour sur les produits CONTEST® connectez-vous sur www.contest-lighting.com

#### PILOTctl-3 and TAPEDRIVER-WIFI4 manuel d'emploi

#### Comtest<sup>®</sup><br>architecture **PILOTctl-4 and TAPEDRIVER-WIFI4**

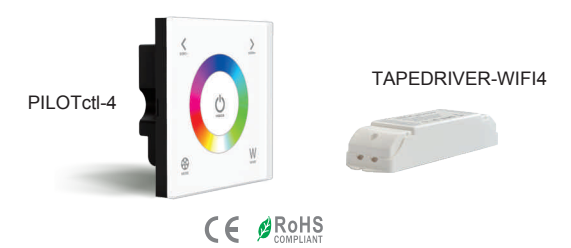

1. Caractéristiques techniques :

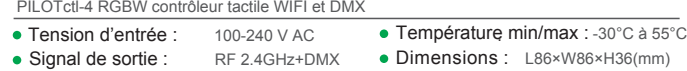

Max 30m • Portée téléc : Max 30m • Poids brut : 225g ● Poids brut :

Synchro Option téléc :

#### TAPEDRIVER-WIFI4 contrôleur récepteur

- 5-24V DC Tension d'entrée :
- Charge maximale : 5Ax4 Ch MAX 20A
- Puissance maximale : 100W/244W/480(5V/12V/24V)
- Température min/max : -30°C à 55°C
- Dimensions : L178×W48×H33(mm)

Poids brut : 150g

#### PILOTctl-4 and TAPEDRIVER-WIFI4 Manuel d'emploi

#### 2. Dimensions :

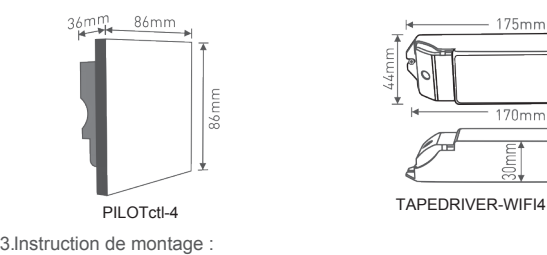

Install

4 Fonctions principales :

# $-175mm$  $170mm$

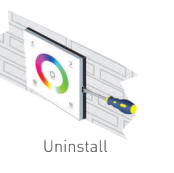

5. Bornier de connection :

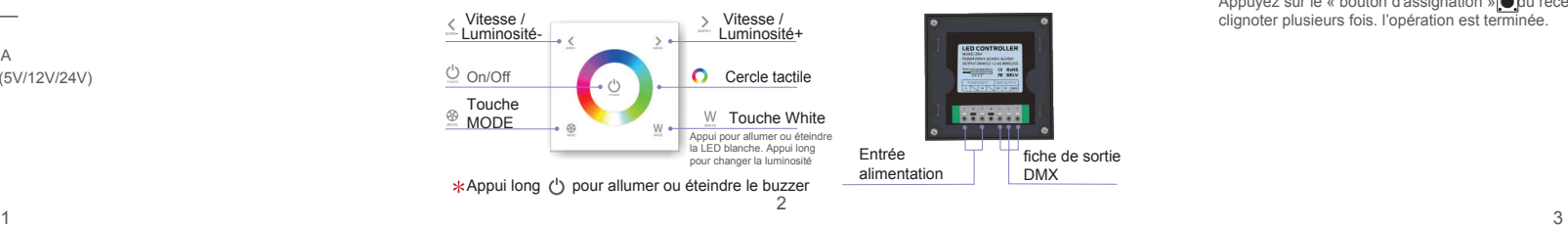

#### PILOTctl-4 and TAPEDRIVER-WIFI4 Manuel d'emploi

Changement de Mode (appui ⊛ pour changer)

L. Noir fixe (éteind RVB) A. Rouge fixe B. Vert fixe C. Bleu fixe D. Jaune fixe E. Violet fixe F. Cyan fixe G. Blanc fixe H. Change RVB I. Change 7 couleurs J. Fade RVB K. Fade 7 couleurs

6. Fonctionnement du récepteur :

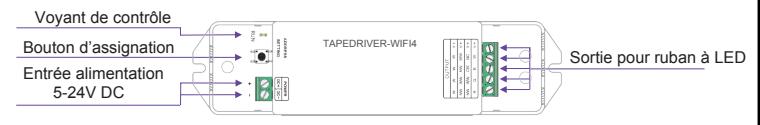

7. Assignation de la télécommande à une zone :

#### Assignation :

Appuyez brièvement sur le « bouton d'assignation »██]du récepteur, le voyant va s'allumer. Ensuite appuyez sur une touche ou le cercle du PILOTctl4. Le voyant va clignoter plusieurs fois. l'opération est terminée.

#### Annuler une assignation :

Appuyez sur le « bouton d'assignation » $\bigcirc$ jdu récepteur durant plus de 5 secondes. Le voyant va clignoter plusieurs fois. l'opération est terminée.

**Comtest!**<br> **Grident Contribution**<br>
8. Schéma de cablage (contrôle sans fil ) :

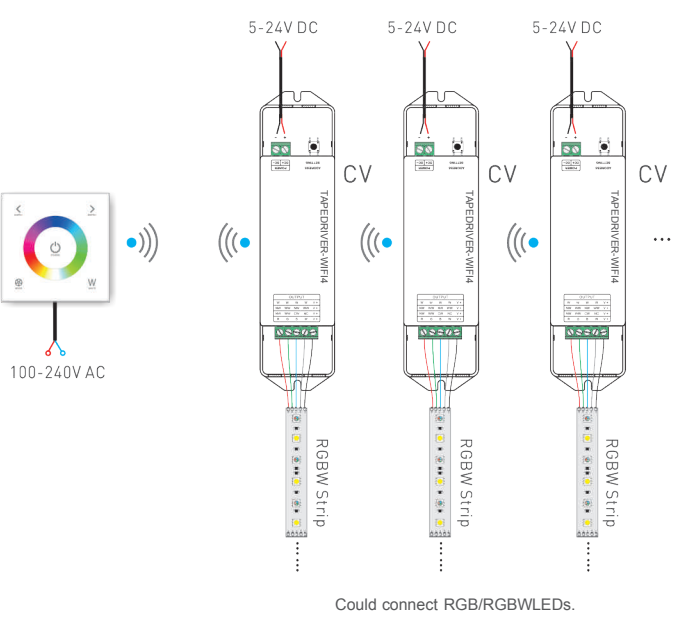

PILOTctl-4 and TAPEDRIVER-WIFI4 manuel d'emploi PILOTctl-4 and TAPEDRIVER-WIFI4 manuel d'emploi

 $9$ . Schéma de cablage (connection DMX ) :

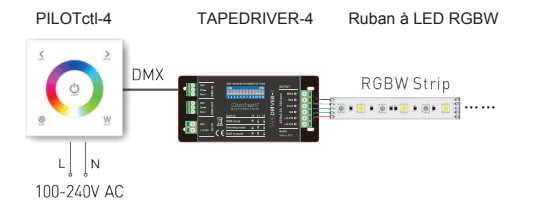

La société CONTEST® apporte le plus grand soin à la fabrication de ses produits pour vous garantir la meilleure qualité. Des modifications peuvent donc être effectuées sans notification entiques des controls in caractéristiques de chniques et la configuration physique des produits peuvent différer des spécifications et illustrations présentées dans ce manuel. Pour bénéficier des dernières informations et mises à jour sur les produits CONTEST® connectez-vous sur www.contest-lighting.com

## Comtest<sup>®</sup><br>architecture

**PILOTctl-16 and TAPEDRIVER-WIFI4 user guide**

## TAPEDRIVER-WIFI4 PILOTctl-8  $C \in \mathscr{D}^{\text{RoHS}}$  $FC$

1. Caractéristiques techniques :

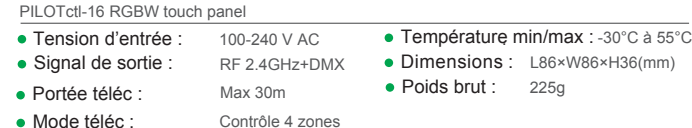

TAPEDRIVER-WIFI4 CV receiver

- 5-24V DC **• Tension d'entrée :**
- 5Ax4 Ch MAX 20A • Charge maximale :
- Puissance maximale : 100W/244W/480(5V/12V/24V)
- Température min/max : -30°C à 55°C
- Dimensions: L178×W48×H33(mm)
- 150g ● Poids brut :

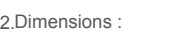

ंट

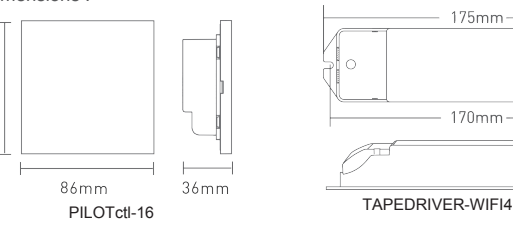

3. Instruction de montage :

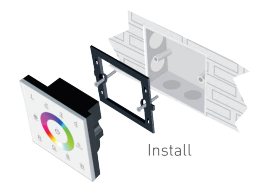

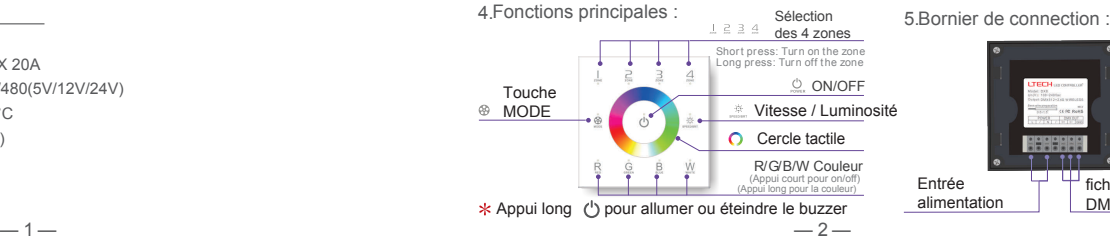

# 175mm  $170mm$

Entrée<br>alimentation

PILOTctl-16 and TAPEDRIVER-WIFI4 manuel d'emploi

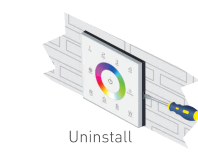

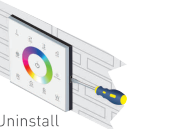

**Marian**  $1111$ 

 $\Box$  fiche de sortie DMX

Changement de Mode (appui  $\circledast$  pour changer)

1. Rouge fixe 2. Vert fixe 3. Bleu fixe 4. Jaune fixe 5. Violet fixe 6. Cyan fixe 7. Blanc fixe 8. Change RVB 9 . Change 7 couleurs 10Fade RVB 11. Fade toutes couleurs

6. Fonctionnement du récepteur :

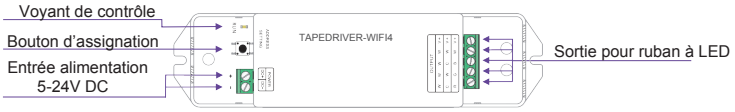

7. Assignation de la télécommande à une zone :

#### Assignation :

Appuyez brièvement sur le « bouton d'assignation » $\bigcirc$  du récepteur, le voyant va s'allumer. Ensuite appuyez sur une touche ou le cercle du PILOTctl16. Le voyant va clignoter plusieurs fois. l'opération est terminée.

#### Annuler une assignation :

Appuyez sur le « bouton d'assignation »**|●**du récepteur durant plus de 5 secondes. Le voyant va clignoter plusieurs fois. l'opération est terminée.

 $-3-$ 

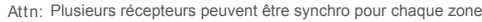

www.contest-lighting.com

PILOTctl-16 and TAPEDRIVER-WIFI4 manuel d'emploi

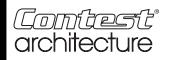

9. 8. Schéma de cablage (contrôle sans fil ) : Schéma de cablage (connection DMX ) :

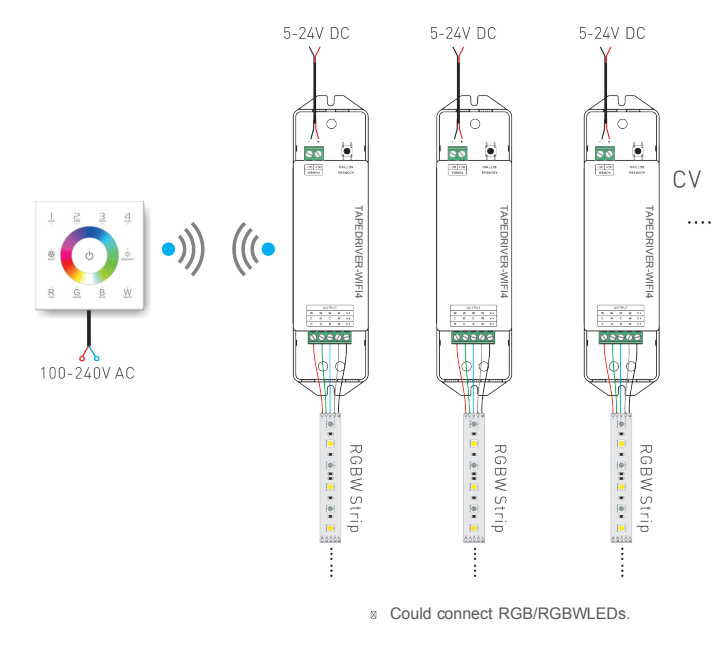

PILOTctl-16 and TAPEDRIVER-WIFI4 manuel d'emploi PILOTctl-16 and TAPEDRIVER-WIFI4 manuel d'emploi

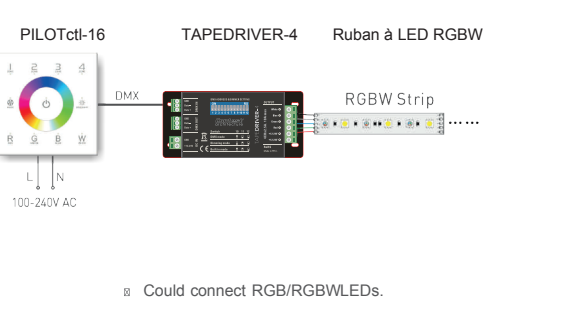

 $-4 -6-$ 

La société CONTEST® apporte le plus grand soin à la fabrication de ses produits pour vous<br>garantir la meilleure qualité. Des modifications peuvent donc être effectuées sans notification préalable. C'est pourquoi les caractéristiques techniques et la configuration physique des produits peuvent différer des spécifications et illustrations présentées dans ce manuel. Pour bénéficier des dernières informations et mises à jour sur les produits CONTEST® connectez-vous sur www.contest-lighting.com

www.contest-lighting.com